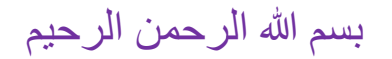

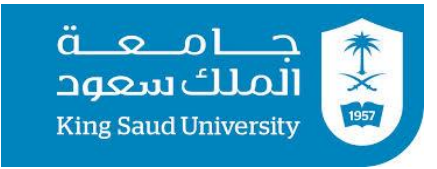

#### **GE 404**

## **Engineering Management**

### LECTURE #13

# **Outlines of Microsoft Project Software**

### **Contents**

- Objectives of the present lecture
- Basic Interface of Microsoft Project 2013
- Defining Project Information and Project Properties
- Creating and Assigning Calendar to the Project
- Entering and Editing Project Tasks (or Activities)
- Assigning, Leveling and Allocating Resources
- Creating Baseline, Tracking Progress and Rescheduling Tasks
- Cash Flow and Project Reports
- Demo Problems

#### **Objectives of the Present lecture**

- To give an outline of MS Project 2013 software
- To explain some of the tools of MS Project 2013
- To demonstrate helpfulness of MS Project 2013 in solving various Engineering management problems.

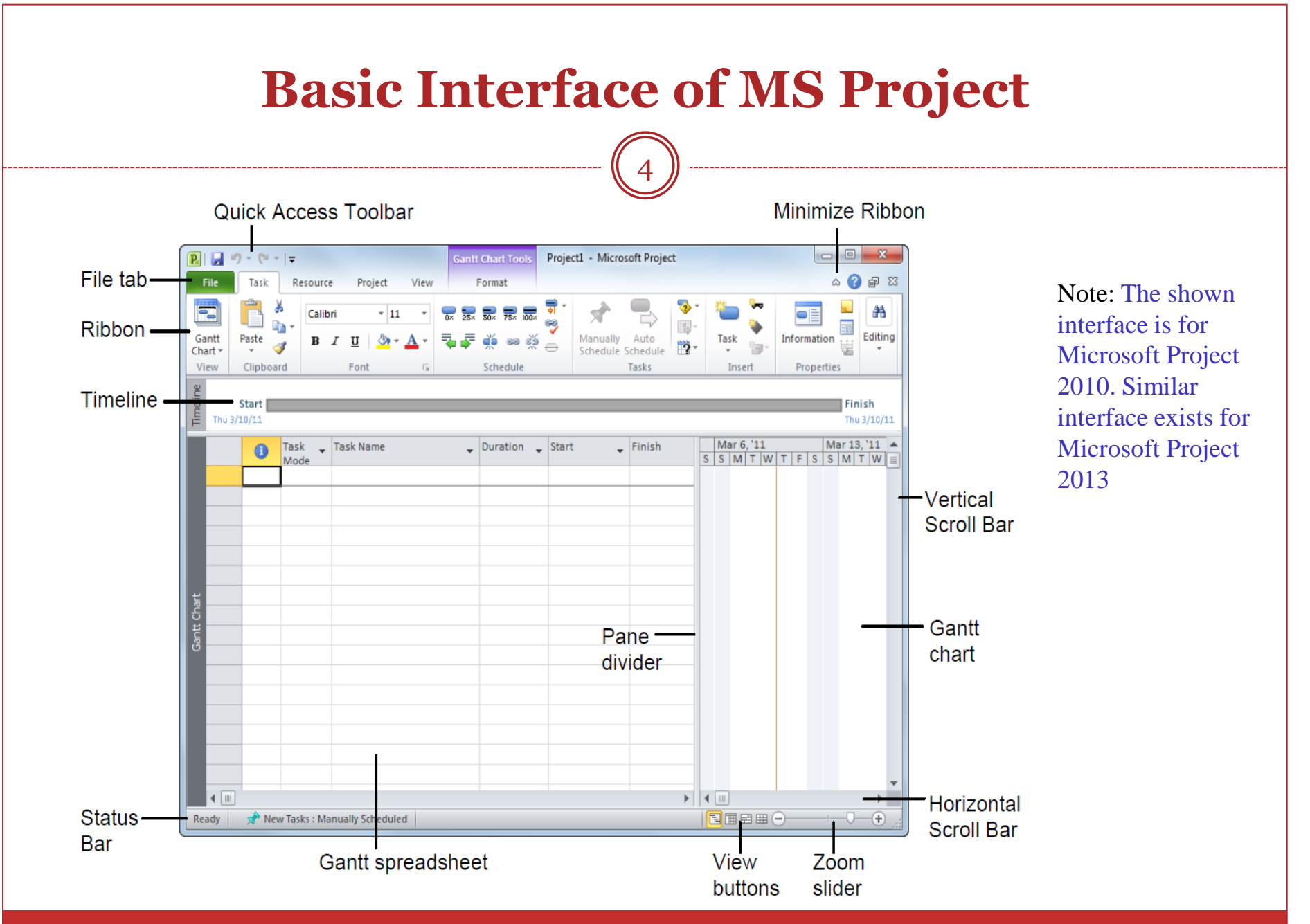

#### **Defining Project Information and Project Properties**

- Create a New Project:
	- $\circ$  File  $\rightarrow$  New  $\rightarrow$  Blank Project
- Project Information
	- $\circ$  Project  $\rightarrow$  Properties  $\rightarrow$  Project Information (Enter dates e.g. start date, finish date; status date; current date etc.)
- To set ES or LS based schedule
	- $\circ$  Schedule From  $\rightarrow$  Project start date (all tasks begin on ES i.e. as soon as possible)
	- $\circ$  Schedule From  $\rightarrow$  Project Finish date (all tasks begin on LS i.e. as late as possible)
- Project Properties (e.g. Project title, Project manager etc.)
	- $\circ$  File  $\rightarrow$  Info  $\rightarrow$  Project Information  $\rightarrow$  Advanced Properties

#### **Creating and Assigning Calendar to the Project**

- Create New Calendar
	- $\circ$  Project  $\rightarrow$  Change working time  $\rightarrow$  Create New calendar
	- $\circ$  Work Weeks  $\rightarrow$ Details  $\rightarrow$  Set days to working times (or Set days to nonworking time)
	- To Set Working Time: Enter the working time e.g. : 8:00 AM 12:00 PM; 1:00 PM-5:00 PM
- Assign 'new calendar' to the Project
	- $\circ$  Project  $\rightarrow$  Properties  $\rightarrow$  Project Information  $\rightarrow$  Calendar (Select the defined calendar)

#### **Entering and Editing Project Tasks (or Activities)**

- Entering tasks
	- $\circ$  Task  $\rightarrow$  Gantt Chart  $\rightarrow$  Gantt Chart or Task sheet (Enter the tasks)
- Organizing tasks into phases
	- In the entered tasks use indent to create phases
- Adding a recurring tasks
	- $\circ$  Task  $\rightarrow$  Insert  $\rightarrow$  +Task  $\rightarrow$  Recurring task
- Displaying WBS Codes
	- $\circ$  In the work sheet add new Column  $\rightarrow$  Select the Name  $\rightarrow$  WBS

# **Contd.**

8

- Defining predecessors
	- $\circ$  In a cell of Predecessor column $\rightarrow$  Right click  $\rightarrow$  Information $\rightarrow$ Predecessors →Enter Task ID, Type and Lag
- Splitting tasks
	- $\circ$  Task →Schedule → Split task
- Setting task constraints

 $\circ$  In a cell $\rightarrow$  Right click  $\rightarrow$  Information $\rightarrow$  Advanced  $\rightarrow$  Enter constraint information

Setting milestones

Enter in the worksheet a task with zero duration

#### **Precedence Diagram and Critical Tasks**

- Seeing Critical Tasks
	- $\circ$  Task  $\rightarrow$ view  $\rightarrow$  Gantt Chart  $\rightarrow$  Format  $\rightarrow$  Critical Tasks
- To see Total slack and/or Free slack
	- In a work sheet select new column and in the top cell (click twice)→Total Slack
- To see Network diagram
	- $\circ$  Task  $\rightarrow$ view  $\rightarrow$  Gantt Chart  $\rightarrow$  Network Diagram
- To Print Network diagram
	- $\circ$  File  $\rightarrow$  Print  $\rightarrow$  Page setup  $\rightarrow$  Fit to 1 pages wide by 1 tall  $\rightarrow$  Print

## **Assigning, Leveling and Allocating Resources**

- Adding Resources
	- $\circ$  View  $\rightarrow$  Resource views $\rightarrow$  Resource Sheet (Enter resource Name, Type Cost (rate /hour or /day) etc.)
- Assigning resources to tasks
	- $\circ$  View  $\rightarrow$  Gantt Chart  $\rightarrow$  Go to Resource names  $\rightarrow$  Right click to go to Information →Enter the resources
	- To not have leveling during assigning resources go to resource tab and clear leveling
- View the resource Graph
	- $\circ$  View  $\rightarrow$  Other views  $\rightarrow$  Resource Graph
- Resource leveling and allocation
	- Resource  $\rightarrow$  Level  $\rightarrow$  Leveling Options  $\rightarrow$  To perform leveling without effecting the project duration, select "level only within the available slack")
	- $\circ$  Resource  $\rightarrow$  Level  $\rightarrow$  Level Resource  $\rightarrow$  Level Now

#### **Creating Baseline, Tracking Progress and Rescheduling Tasks**

- To compare how project is changing over time *Baselines* are set  $\circ$  Project $\rightarrow$  Schedule  $\rightarrow$  Set Baseline
- To see the variance with respect to Baseline
	- $\circ$  View $\rightarrow$  Data  $\rightarrow$  Tables  $\rightarrow$  Variance
- Tracking a Project as scheduled
	- Add one column in task sheet to show % complete
	- Project→ Status → Status Date
	- Project→ Status → Update Project
- Entering actual values for tasks
	- $\circ$  View $\rightarrow$  Data  $\rightarrow$  Tables  $\rightarrow$  Work
- Rescheduling uncompleted Tasks
	- $\circ$  Project $\rightarrow$  Status  $\rightarrow$  Update Project  $\rightarrow$  Reschedule uncompleted work to start after

### **Cash Flow and Project Reports**

- To view reports
	- Report→ View Reports →Costs →Cash Flow
- To print the report
	- File  $\rightarrow$  Print  $\rightarrow$  Print Entire Project

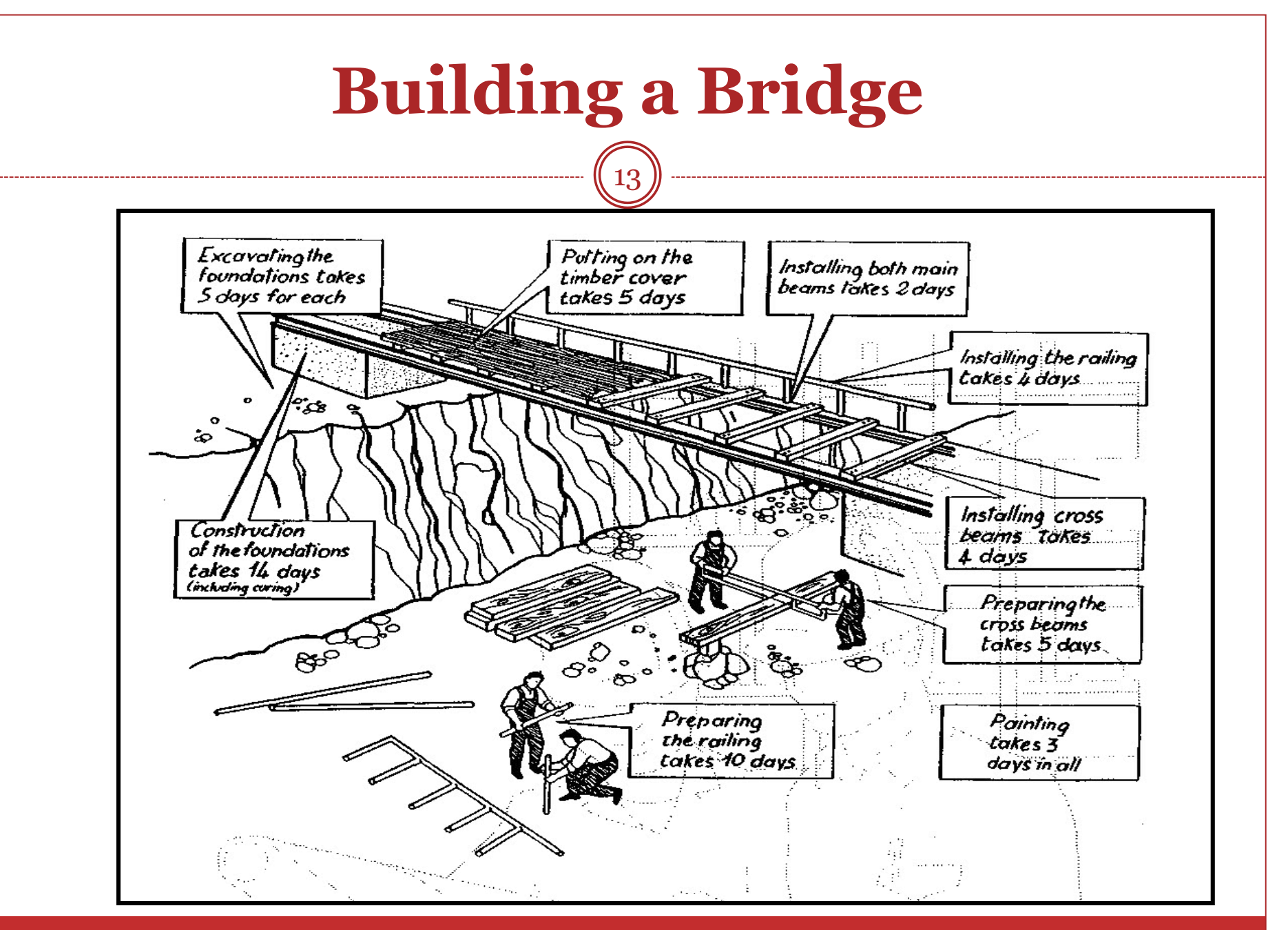

# **Bar Chart**

14

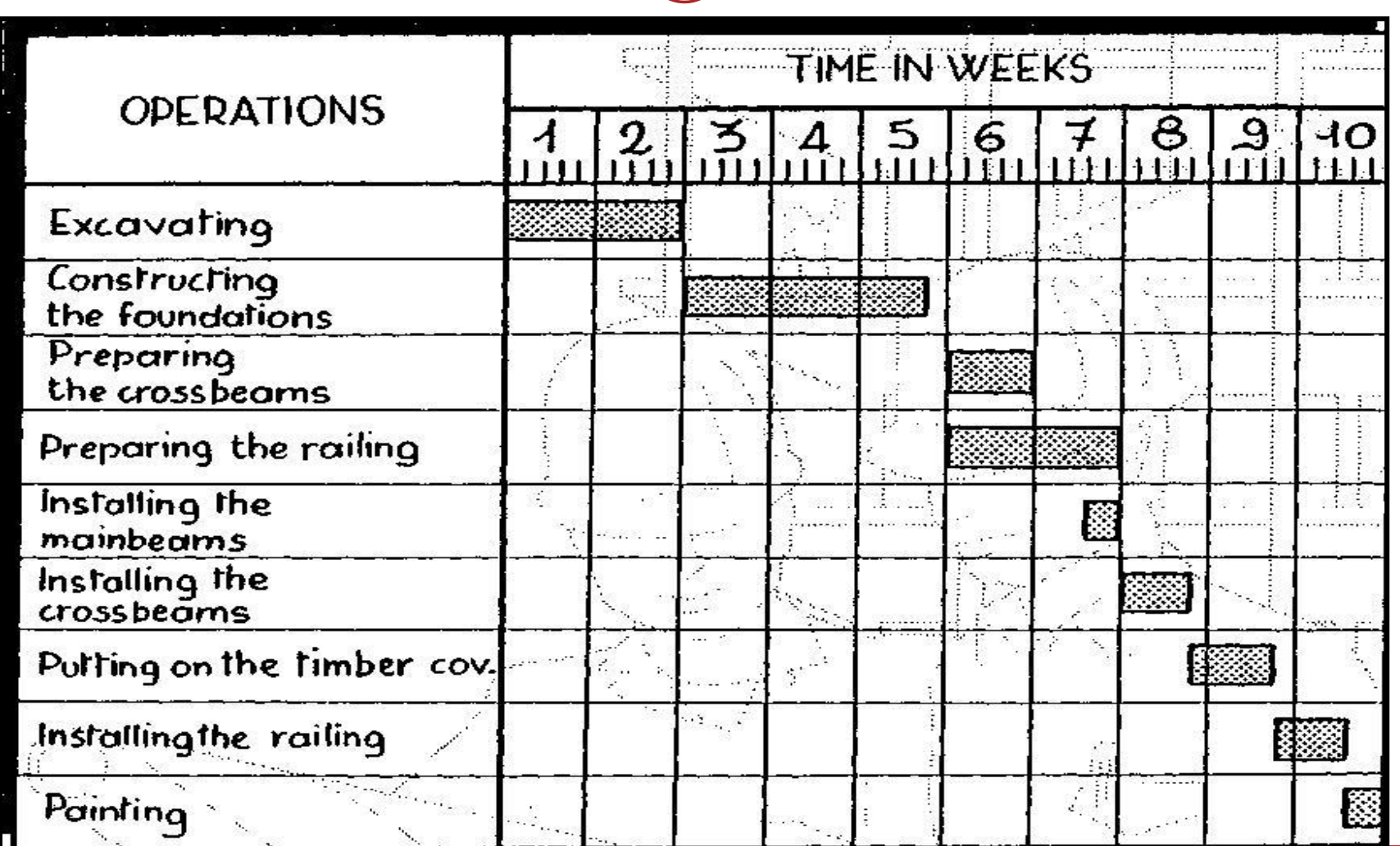

GE 404 (Engineering Management) December 2, 2019

#### **Demo Problem-1 (Bar Chart)**

15

The following table shows the durations (in days) and dependencies for eight activities marked A to H for an engineering project.

- (a) Draw the Gantt Bar Chart
- (b) Determine the critical path
- (c) Determine the earliest period
- of completing the project (i.e. Project Duration).

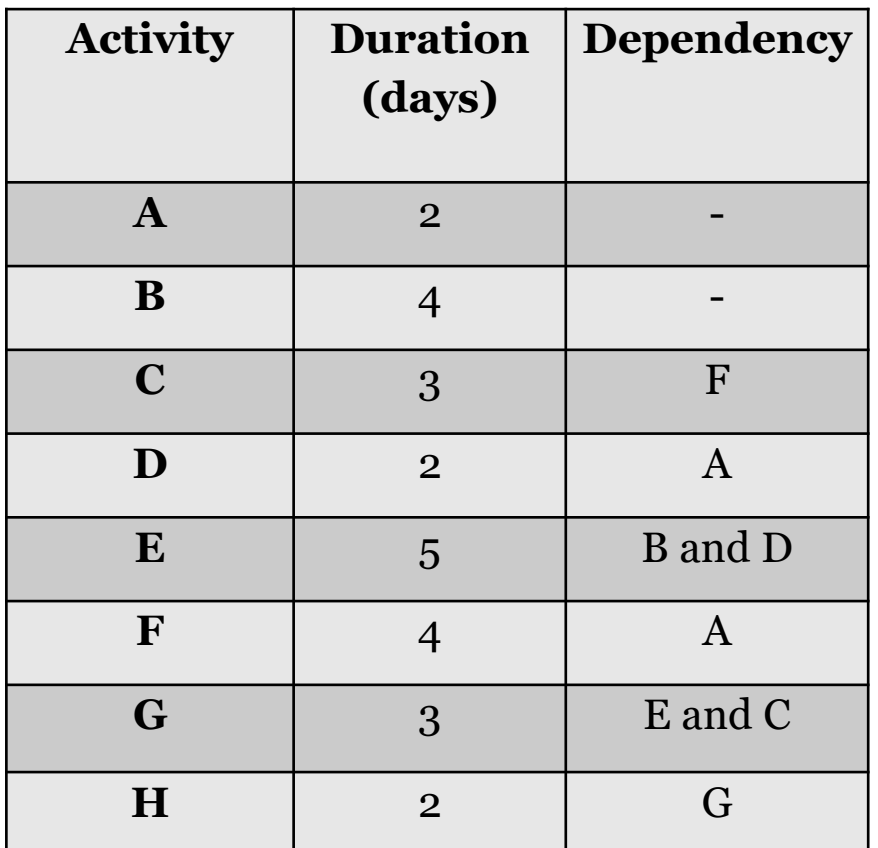

### **Manual Solution**

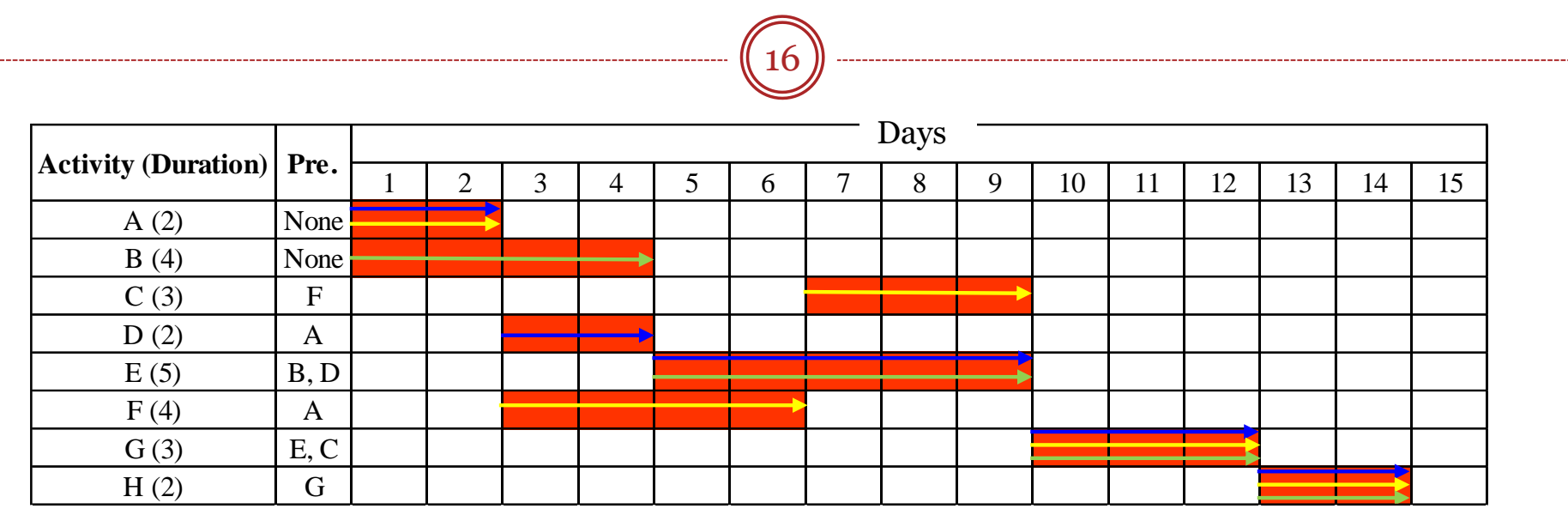

#### (b) Critical Paths are:

**A-D-E-G-H A-F-C-G-H B-E-G-H**

Note: *All the activities are critical.*

#### (c) Project Duration is: **14 days**

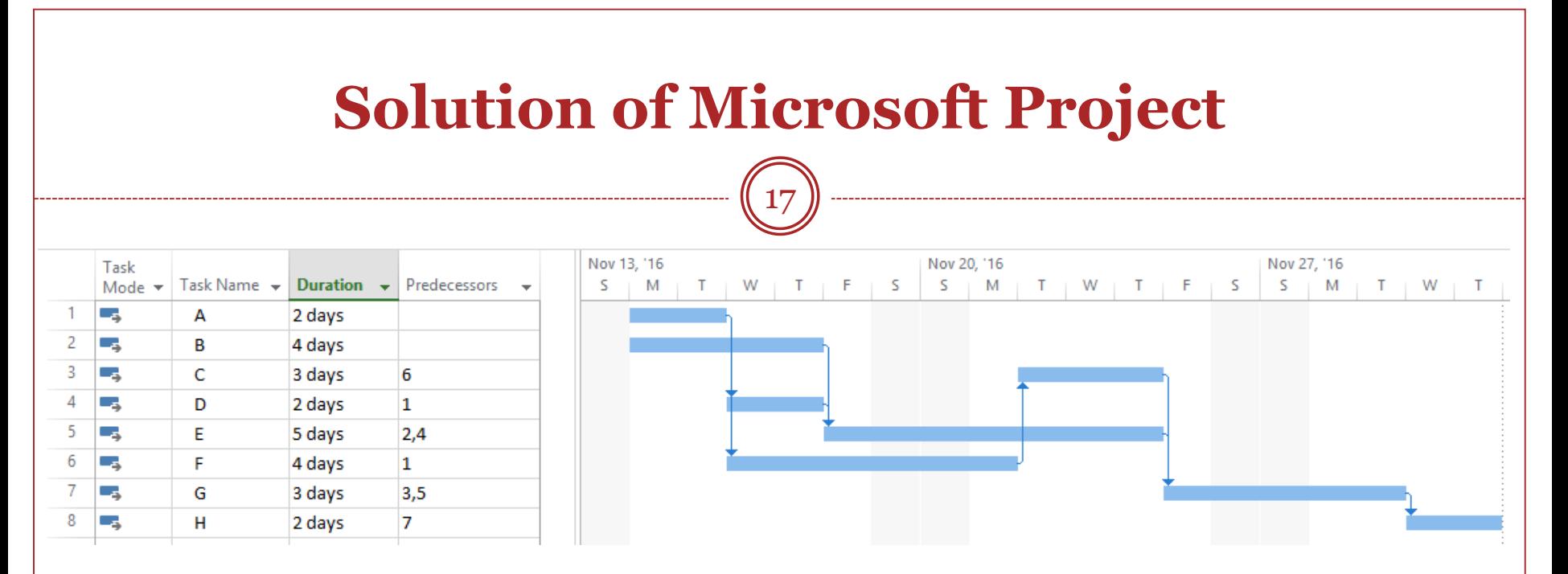

Project Duration = 2 weeks+4 days=  $14+4 = 18$  calendar days

#### Project Duration =  $18-2\times2 = 14$  Working days

*Network diagram indicates all activities are critical.*

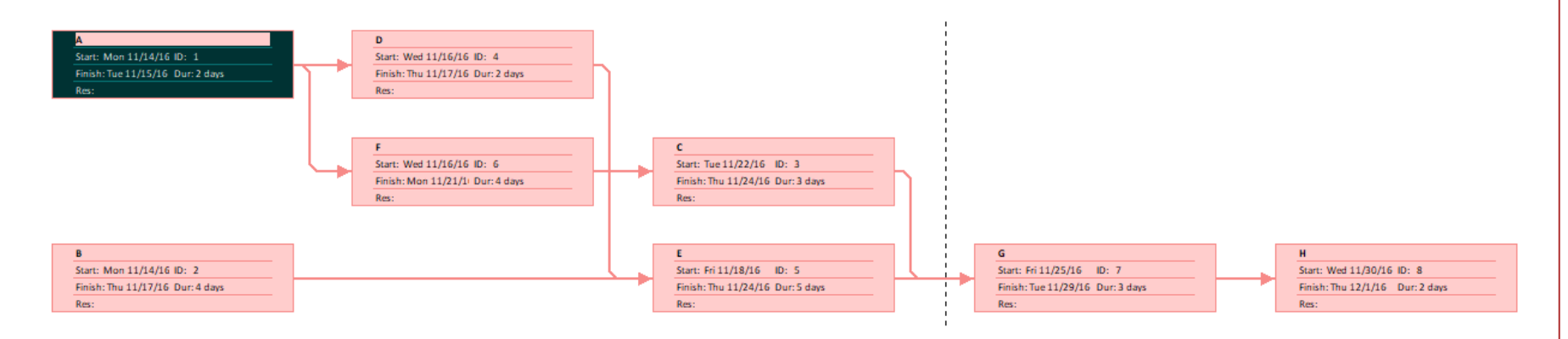

GE 404: Engineering Management **December 2, 2019** 

### **Demo Problem-2 (AON and Floats)**

18

#### Consider the various activities given in the table.

(a) Draw AON (Activity-On-Node) diagram and calculate free float and total float for each activity.

(b) Show the critical activities and critical path in the above network diagram.

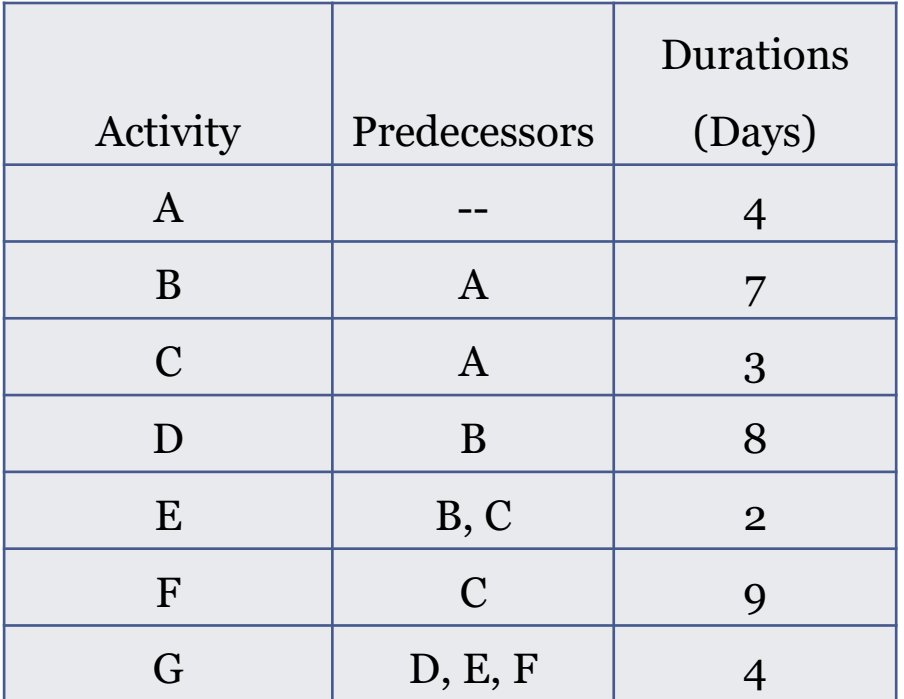

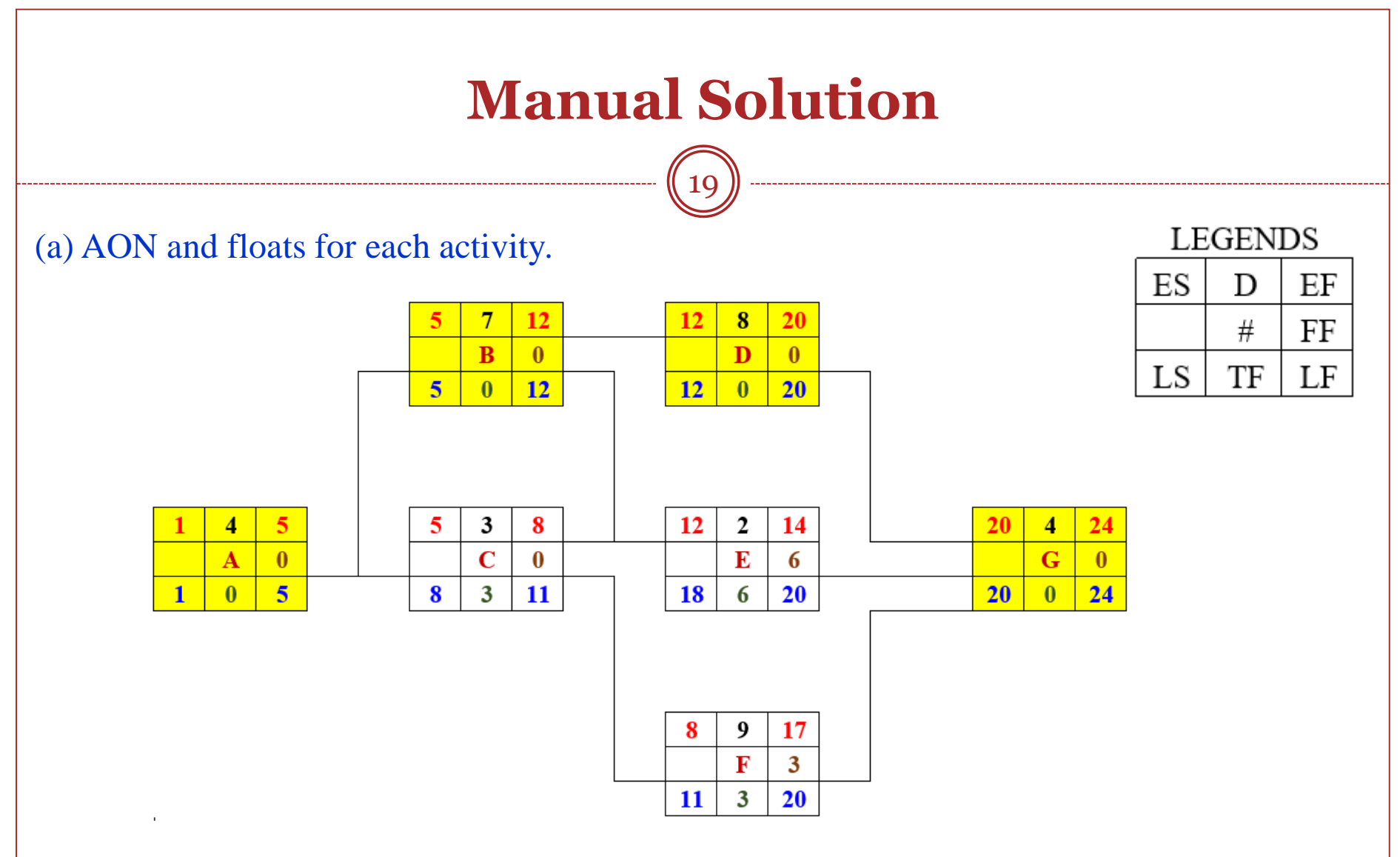

(b) A, B, D and G are critical activities and A-B-D-G is a critical path.

## **Solution of Microsoft Project**

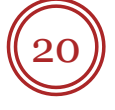

#### Total and free floats(slacks) for each activity.

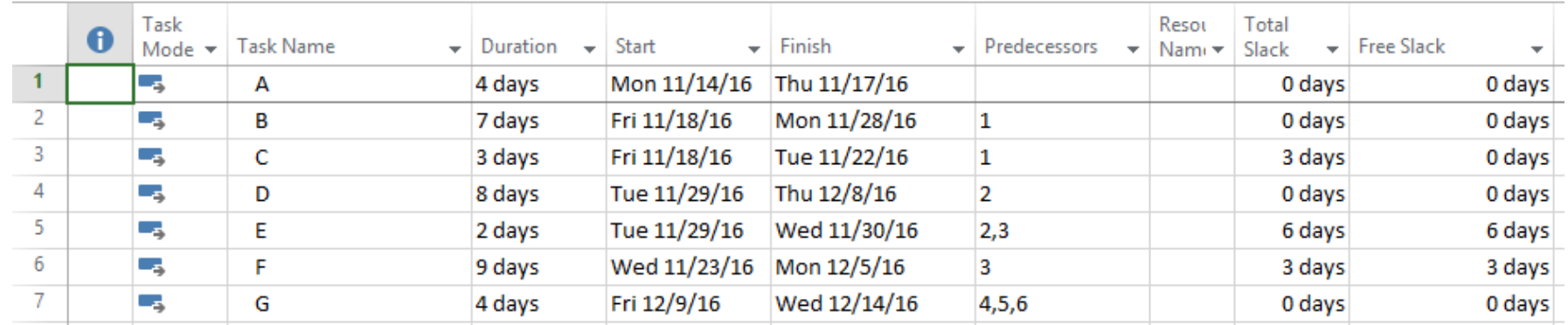

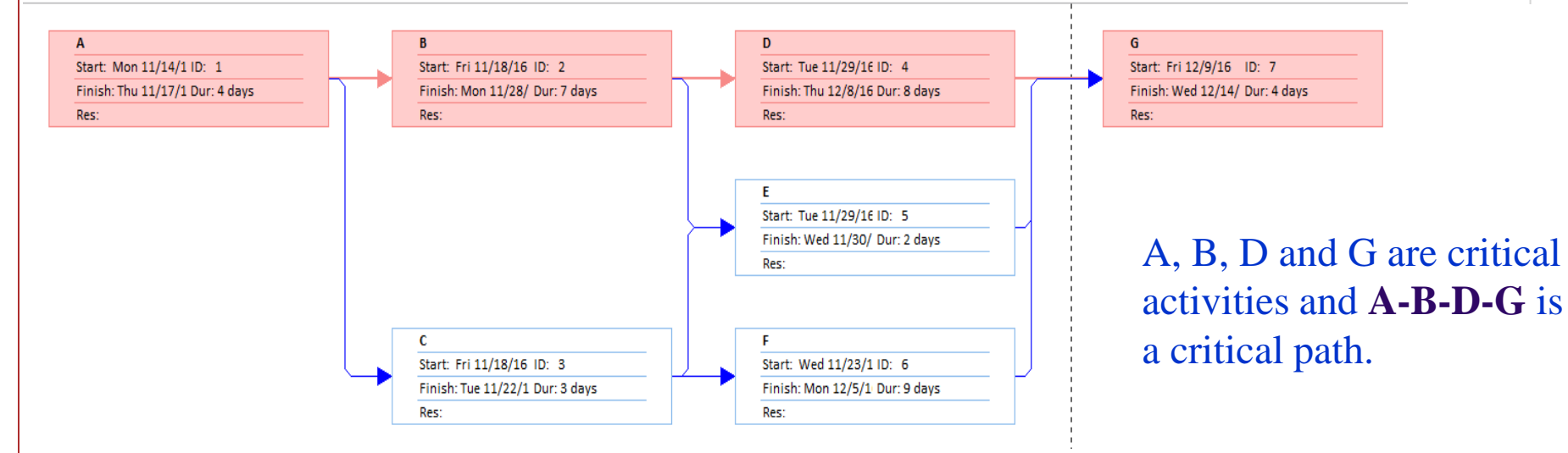

### **Demo Problem-3 (Precedence diagram)**

 $\overline{\text{Consider the same activities as}}$ <sup>21</sup> given in the demo problem-2 but with some lead-lag relationships as given below the table.

(a) Draw AON (Activity-On-Node) diagram and calculate free float and total float for each activity.

(b) Show the critical activities and critical path in the above network diagram.

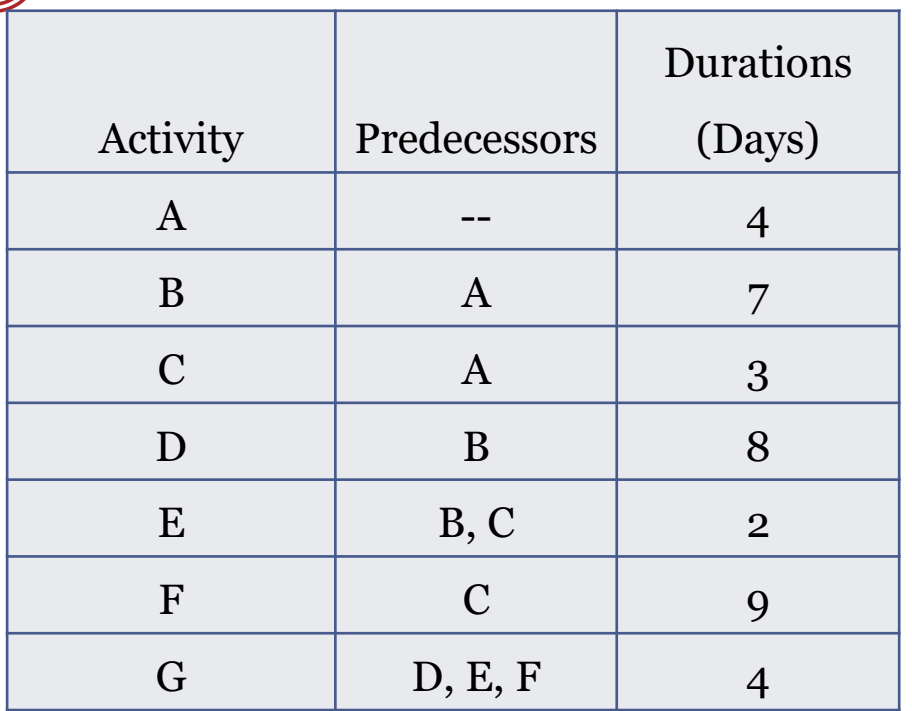

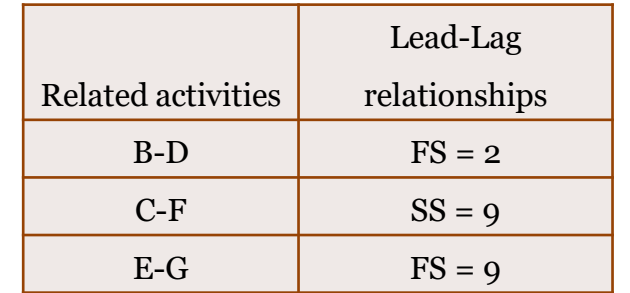

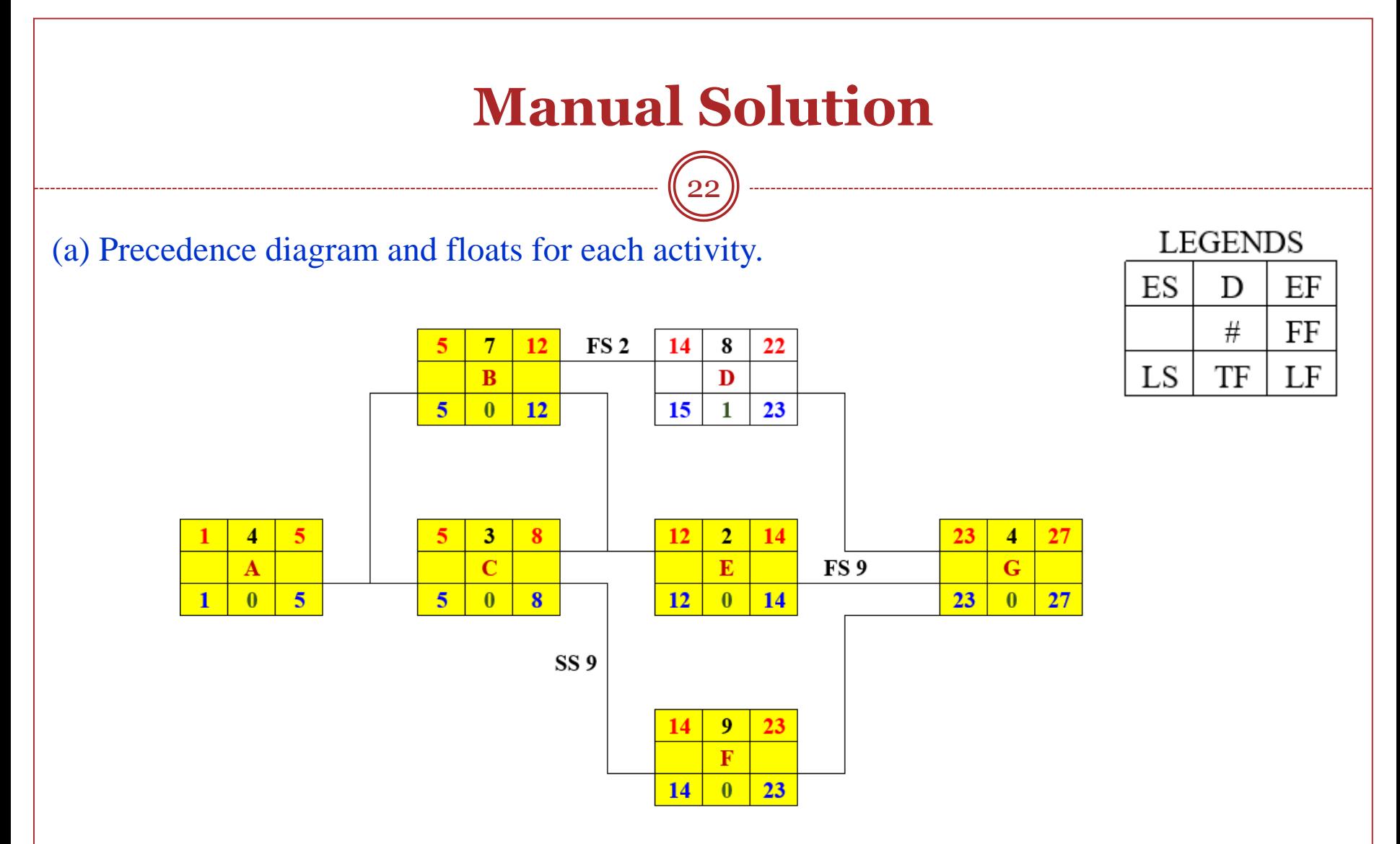

(b) Except D all activities are critical, and **A-B-E-G; A-C-E-G; A-C-F-G** are critical paths.

## **Solution of Microsoft Project**

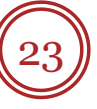

#### Total and free floats(slacks) for each activity.

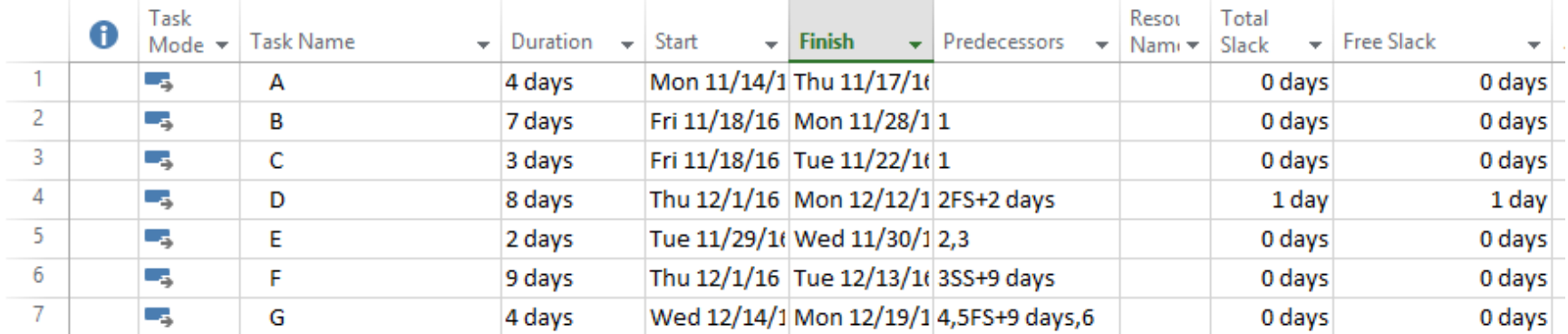

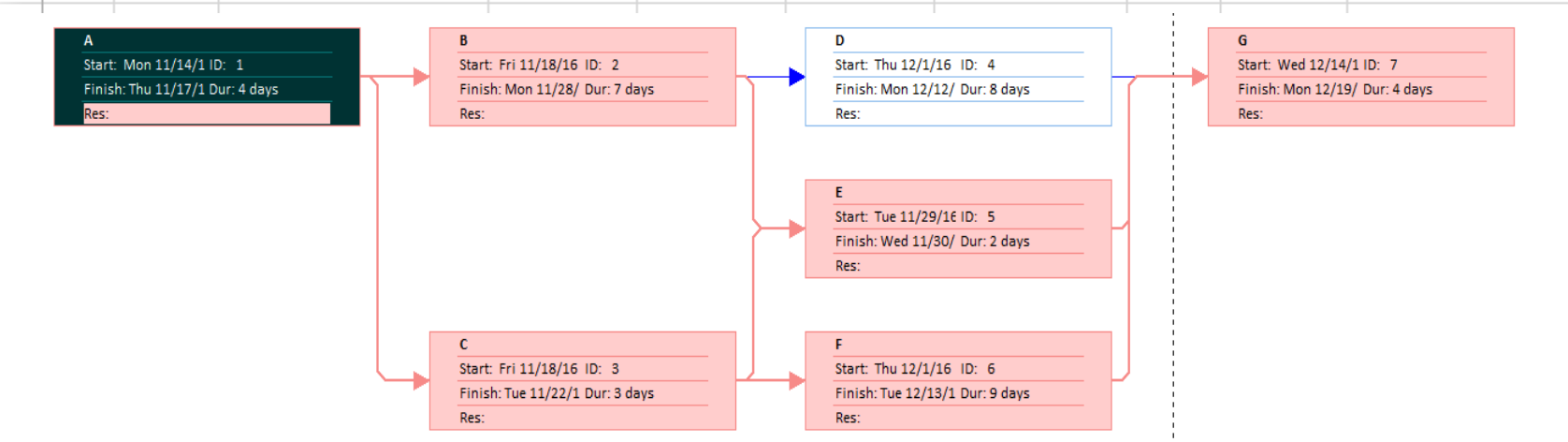

Except D all activities are critical, and **A-B-E-G; A-C-E-G; A-C-F-G** are critical paths.

GE 404: Engineering Management **December 2, 2019** 

#### **Demo Problem-4 (Resource Levelling)**

The following activity list represents the job logic, the durations of activities and resource demands of each activity on each day for a small project.

(a) Draw Early Start Time-scaled schedule for the project and show the resource requirement for each day.

(b) Using Estimated method of levelling procedure, level the resources in maximum two trials. Assume there is no resource constraint for any activity.

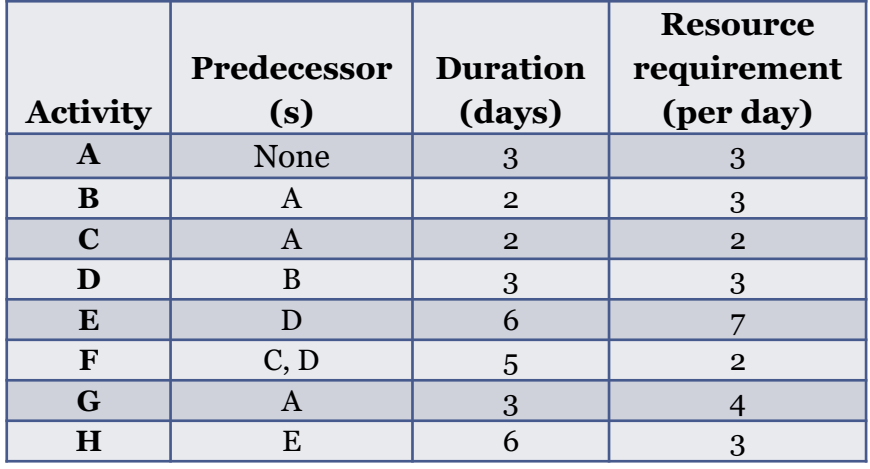

### **Manual Solution**

25

**(a)** Early start based Time-scaled schedule

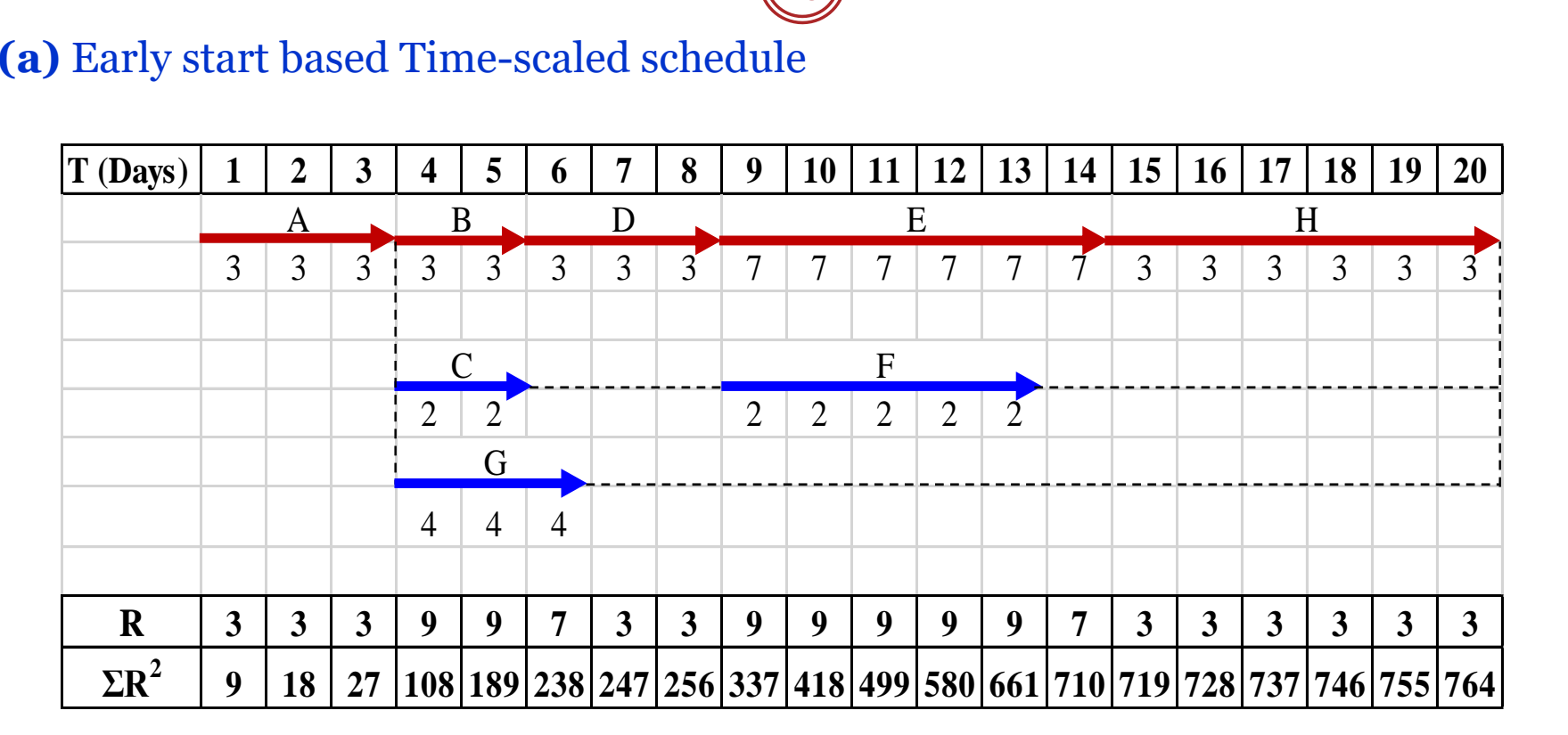

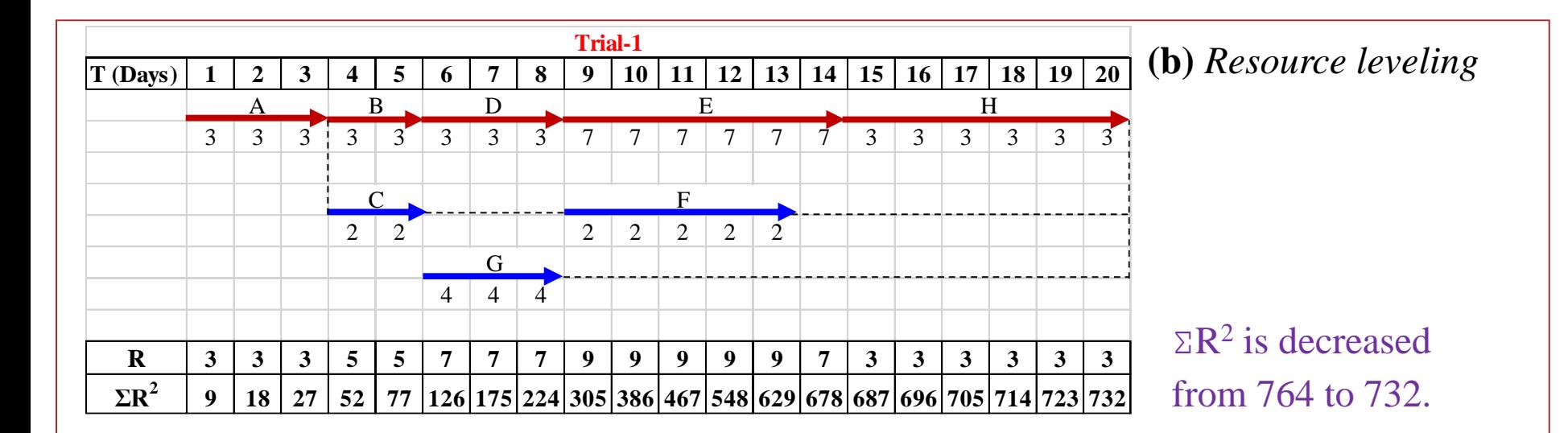

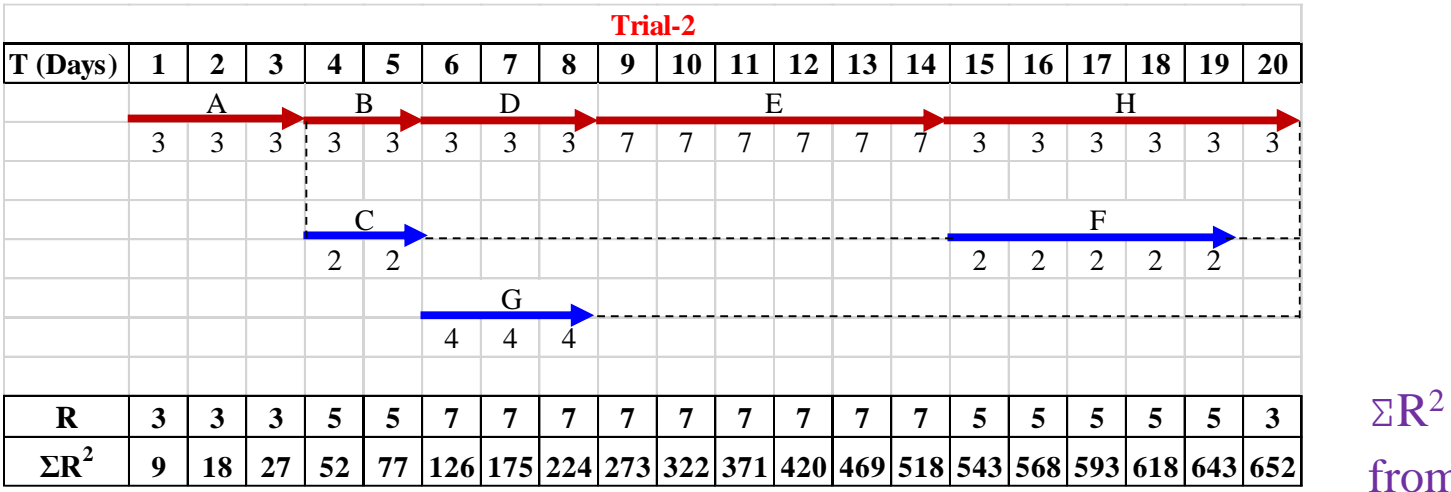

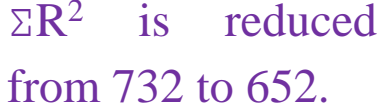

As  $\Sigma R^2$  is minimum in the second trial, the schedule shown above in trial-2 is having the most leveled resources.

### **Solution of Microsoft Project**

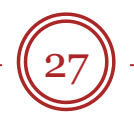

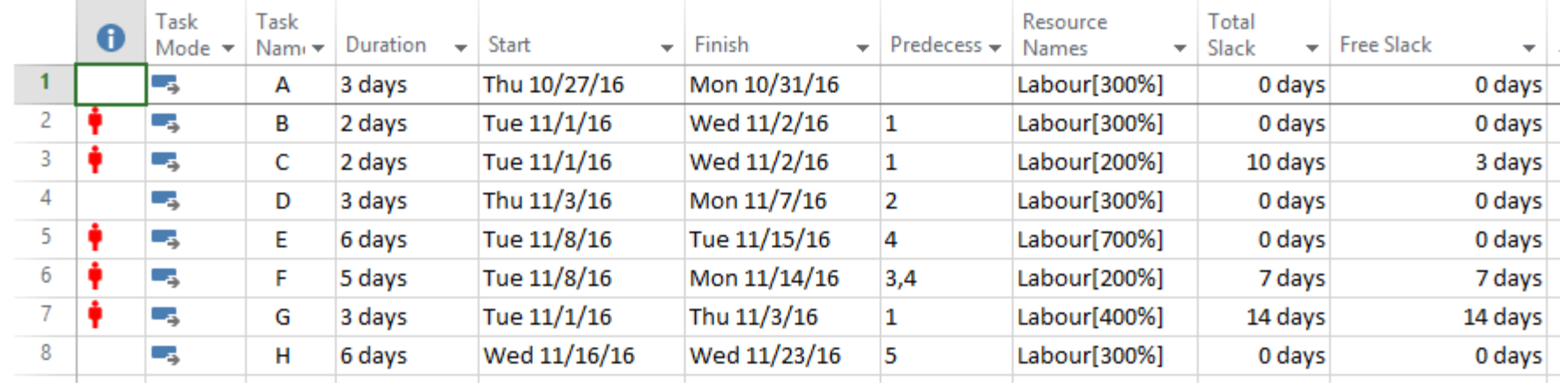

#### Resource sheet:

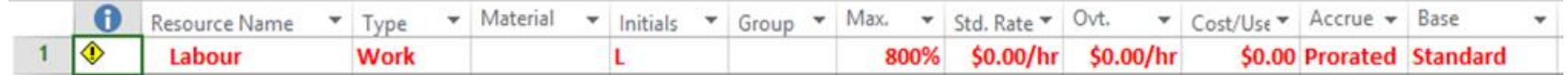

#### **Resource graph (Before levelling)**

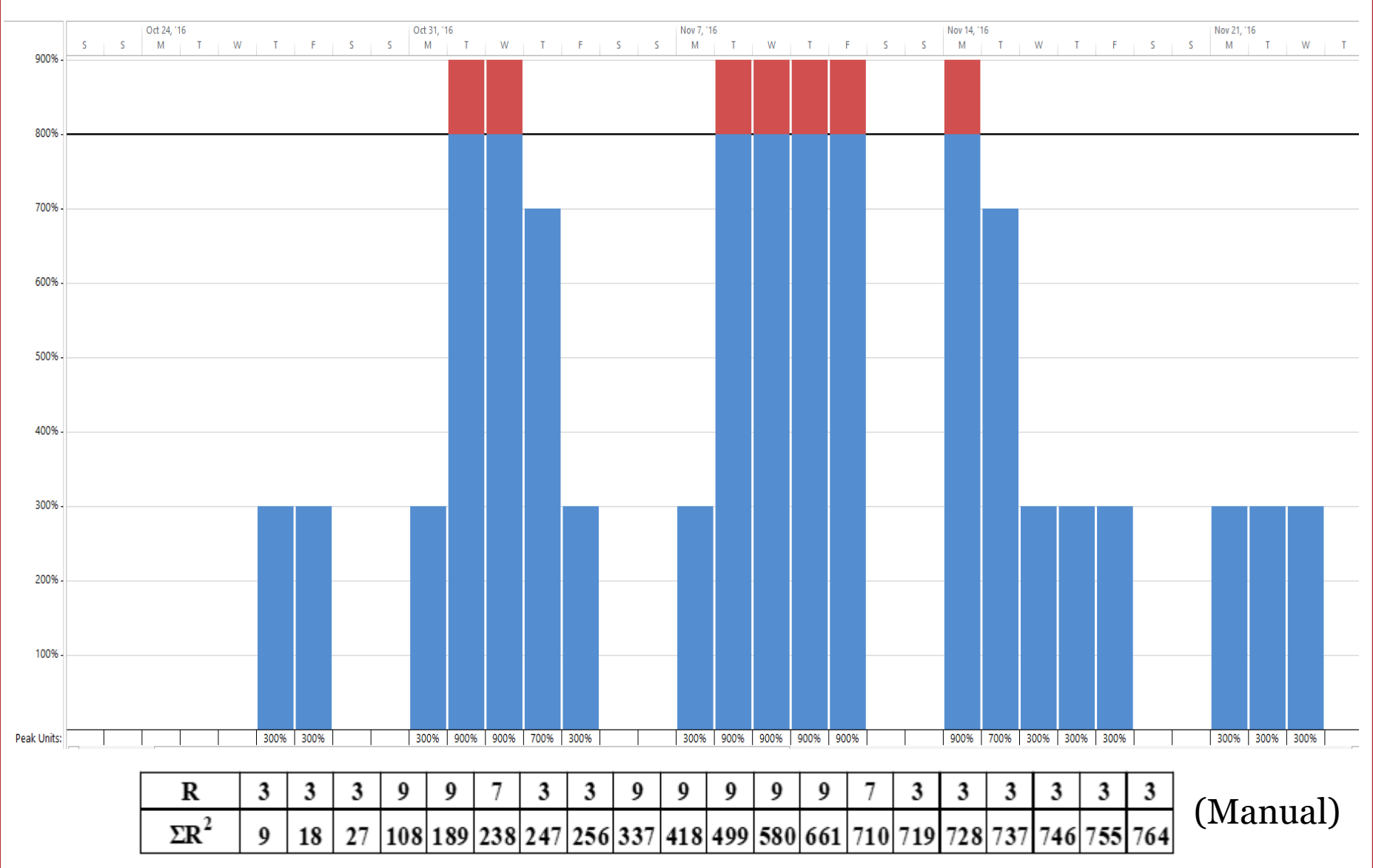

GE 404: Engineering Management 28 28 December 2, 2019

#### **Levelling Options**

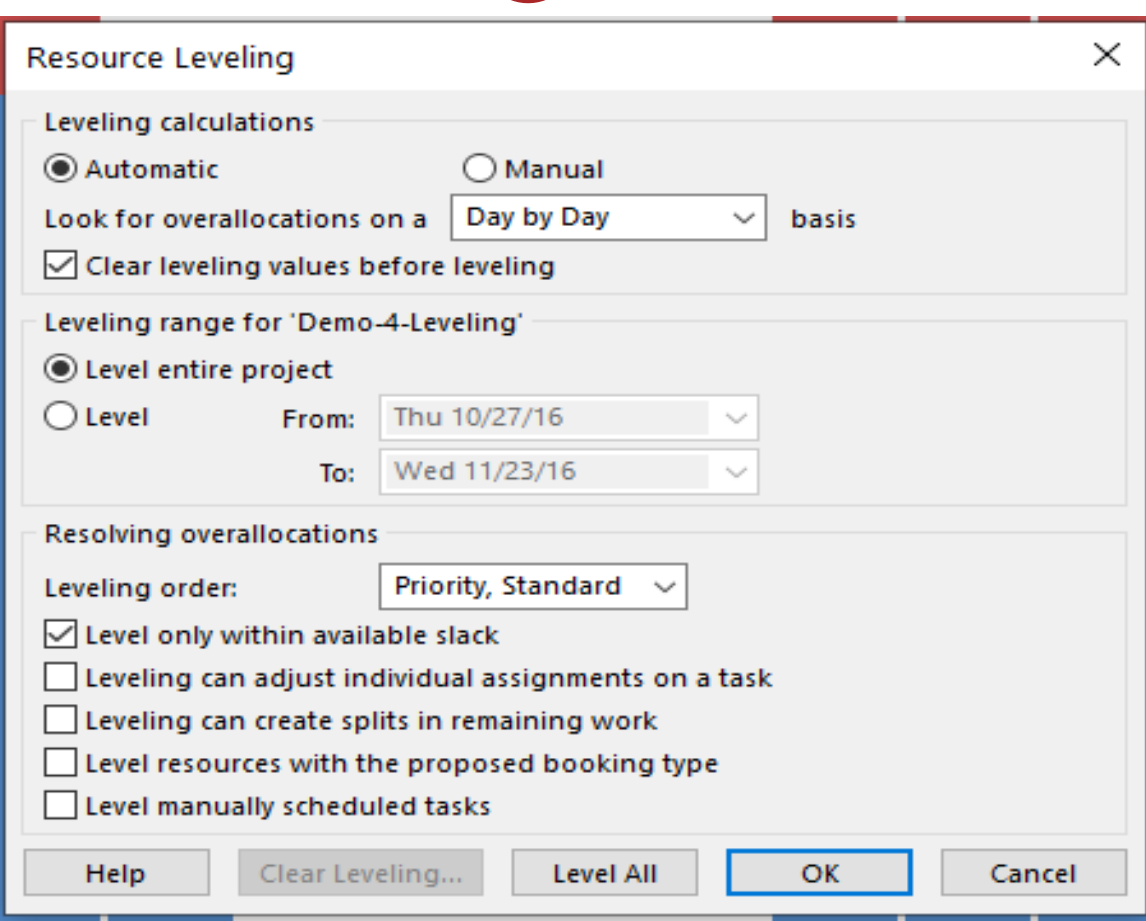

#### **Resource graph (After Levelling)**

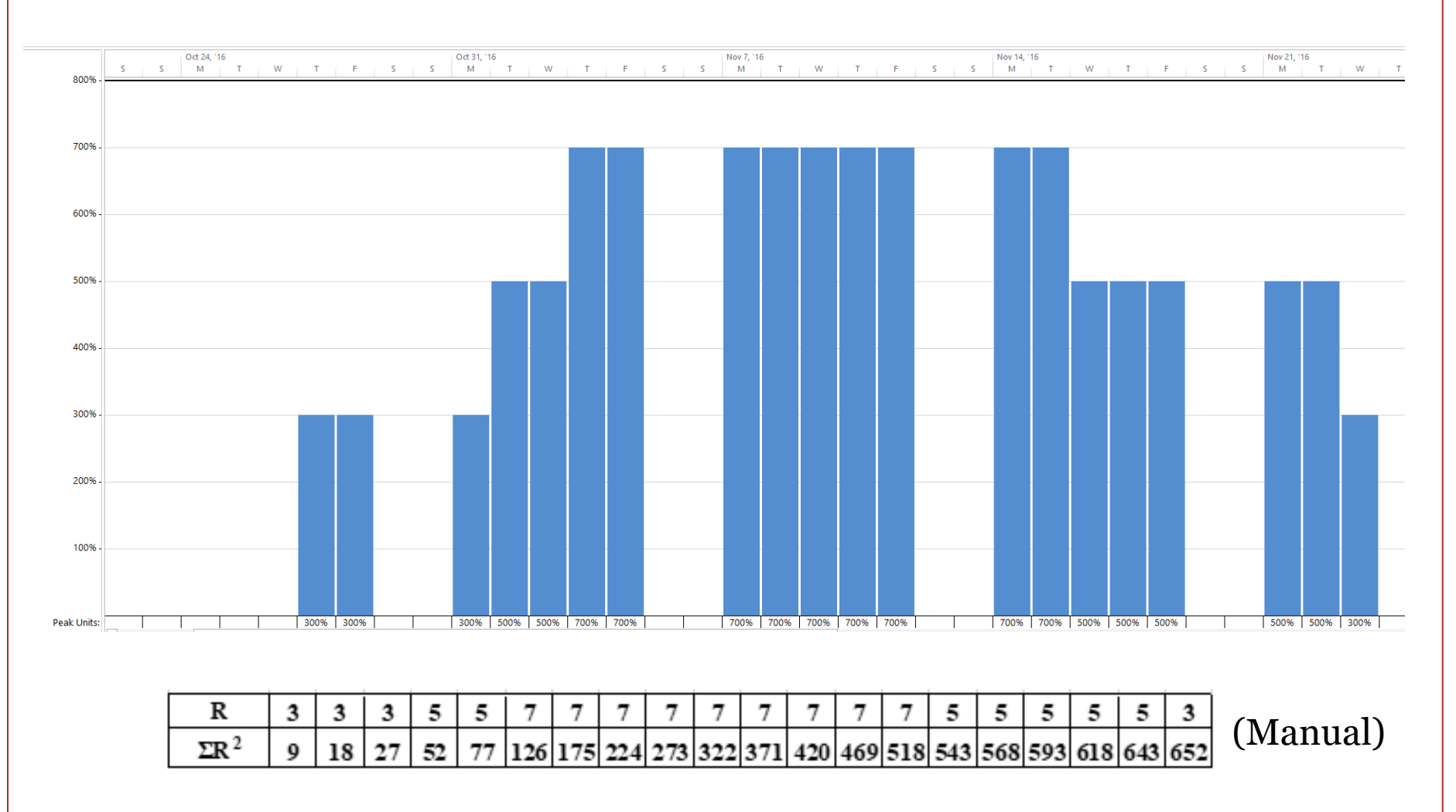

#### **Demo Problem-5 (Resource Allocation)**

A small engineering project is  $\sqrt{\frac{31}{2}}$ planned as shown below in the Activity-on-Node (AON) diagram. The number of resources required for each activity are shown under each activity box. (a) Allocate the resources to the activities if the maximum available resource for any day are

**six** only.

(b) Estimate the planned cost of each activity and entire project if each resource cost \$100.0/day.

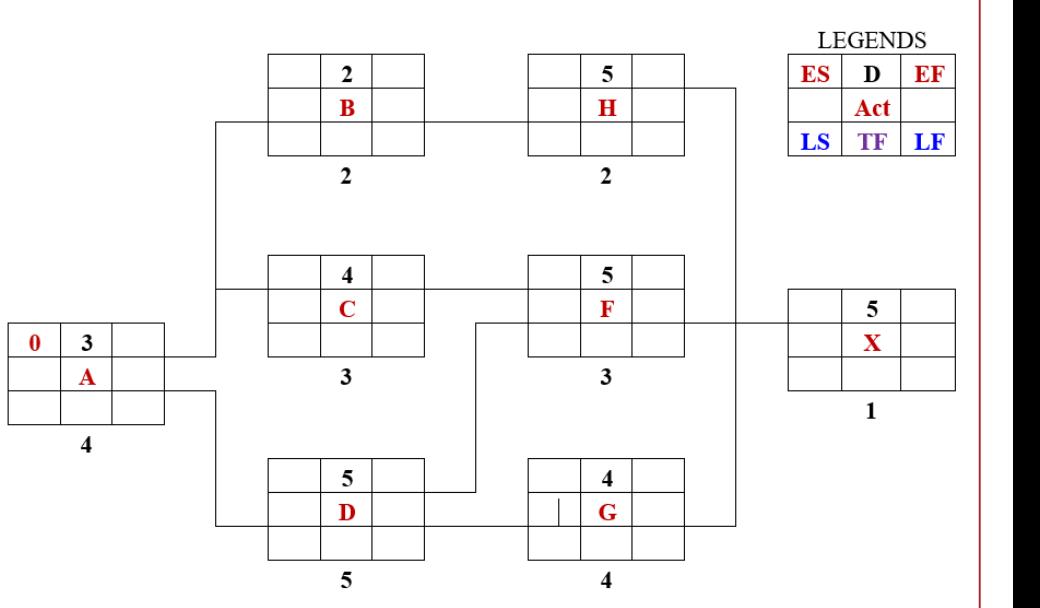

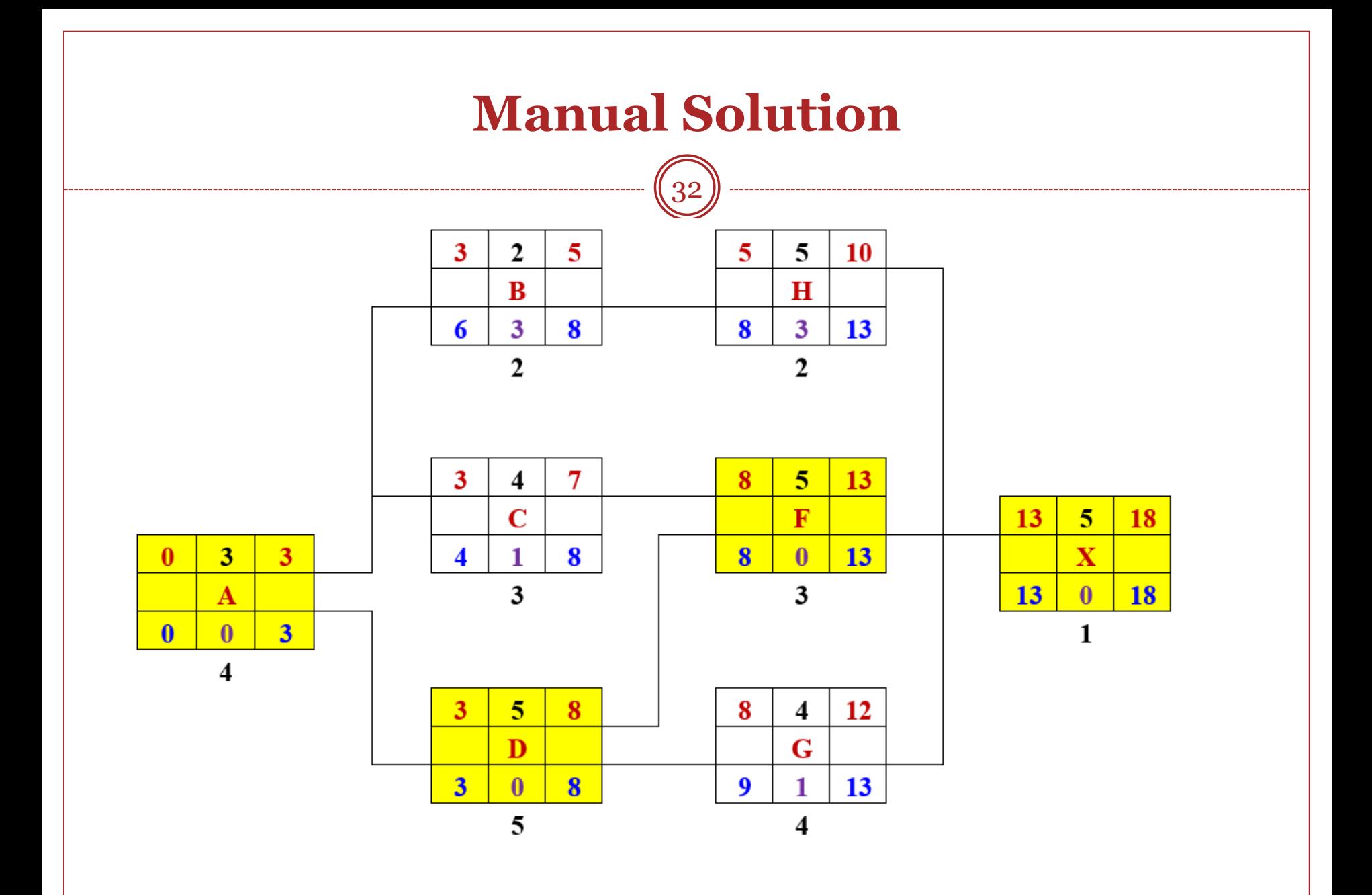

# **Resource allocation**

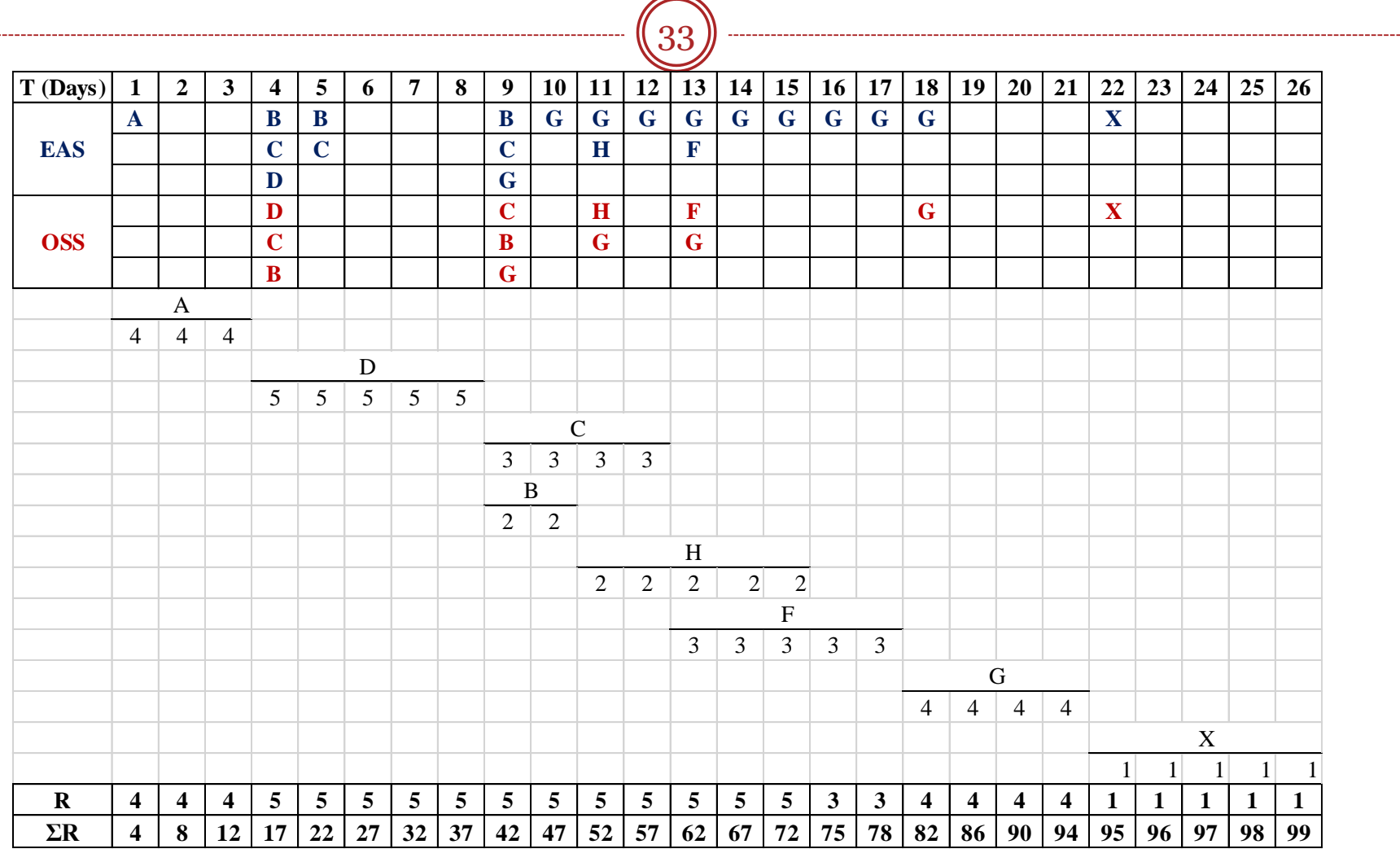

Planned Cost of the project =  $99 \times 100 = $9,900$ 

GE 404: Engineering Management and Contract Contract Contract Contract Contract Contract Contract December 2, 2019

#### **Planned Cost of Activities and Project**  $\bigcap$

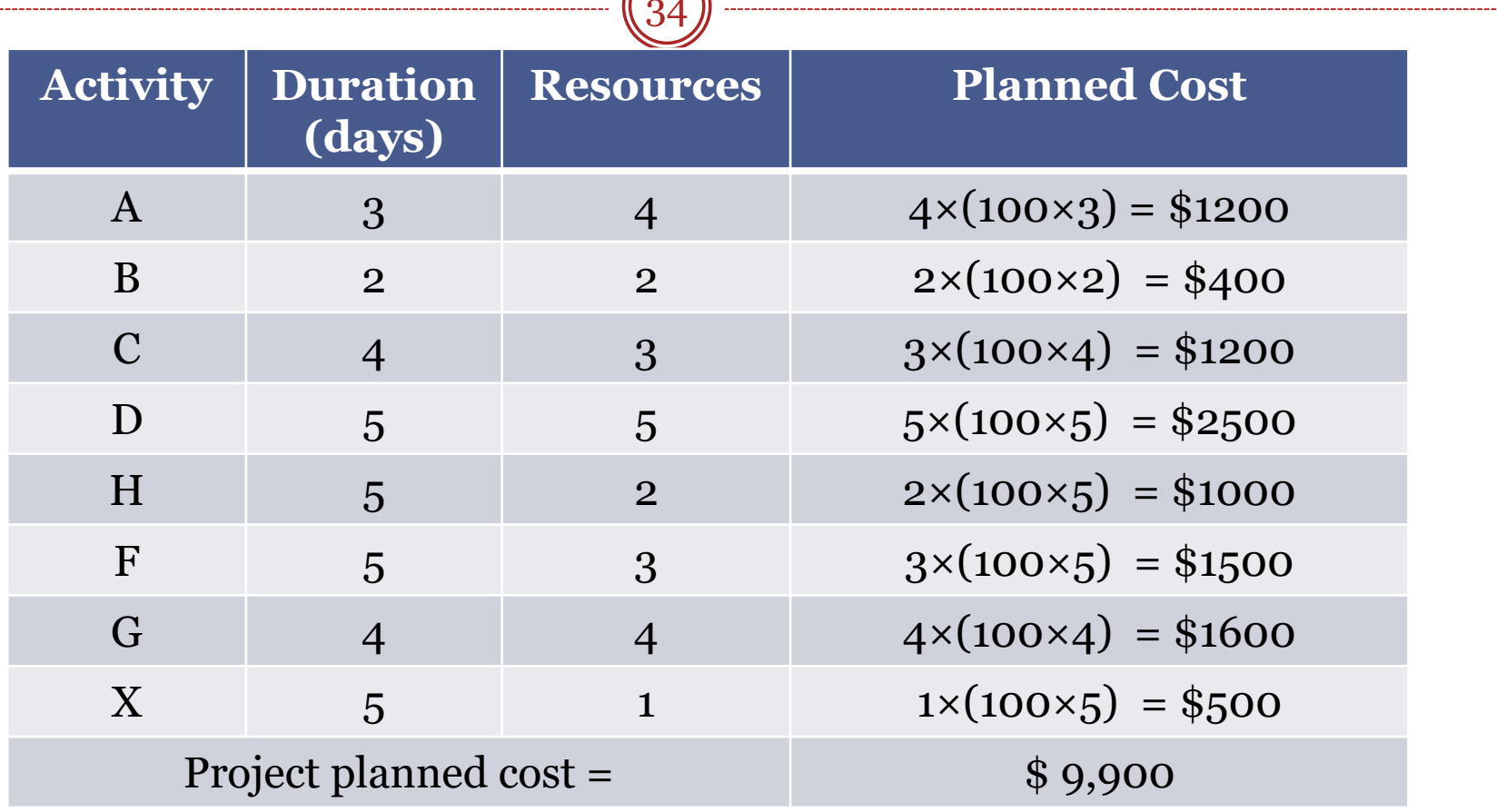

### **Solution of Microsoft Project**

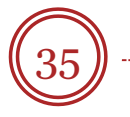

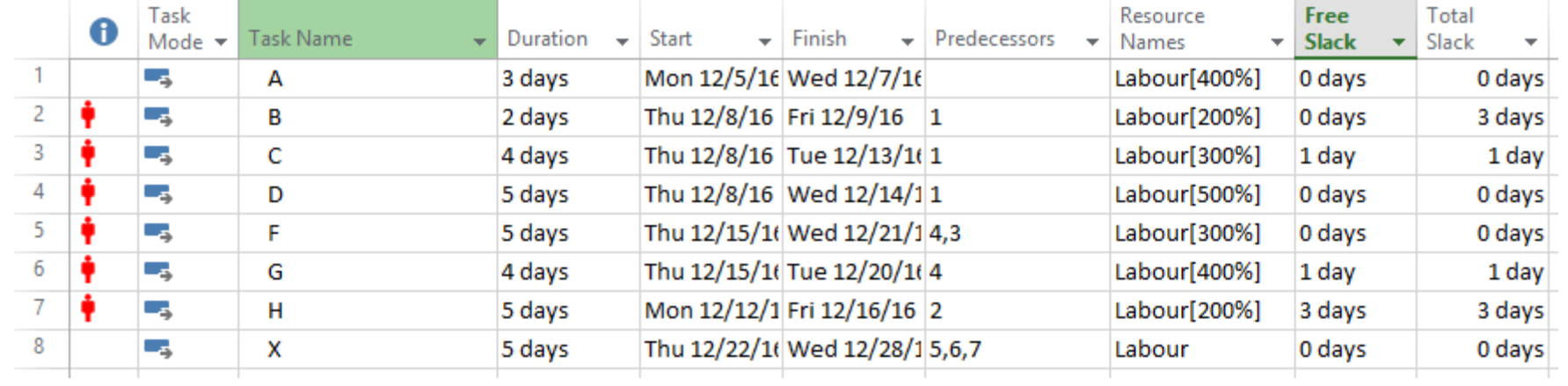

#### Resource sheet:

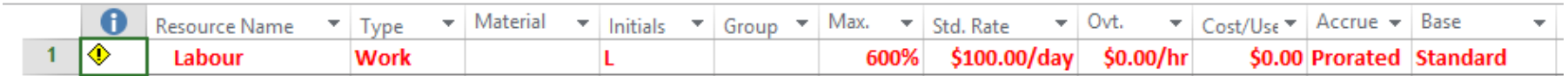

#### **Resource graph (Before Resource Allocation)**

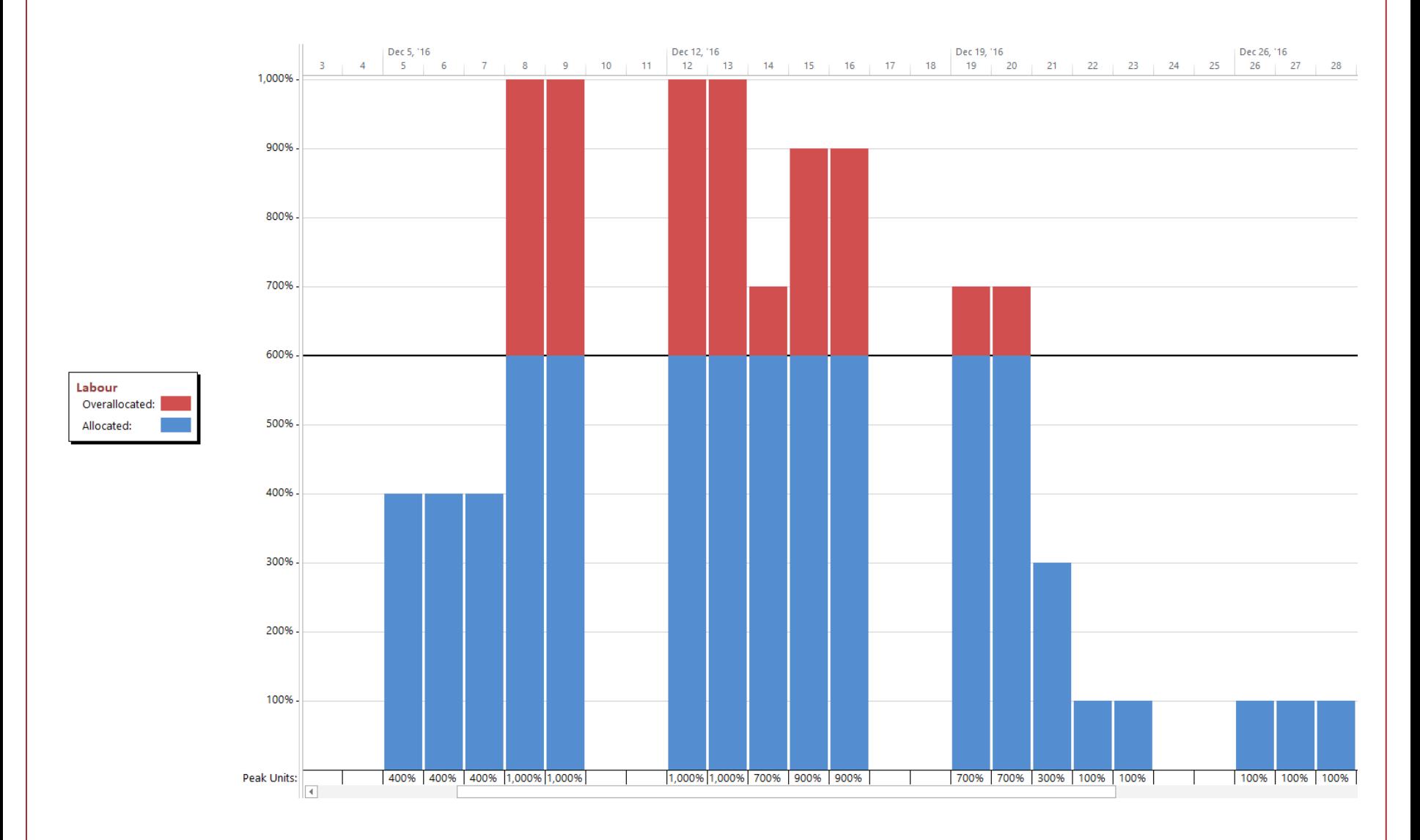

GE 404: Engineering Management 36 36 December 2, 2019

#### **Levelling Options**

 $\boxed{37}$ 

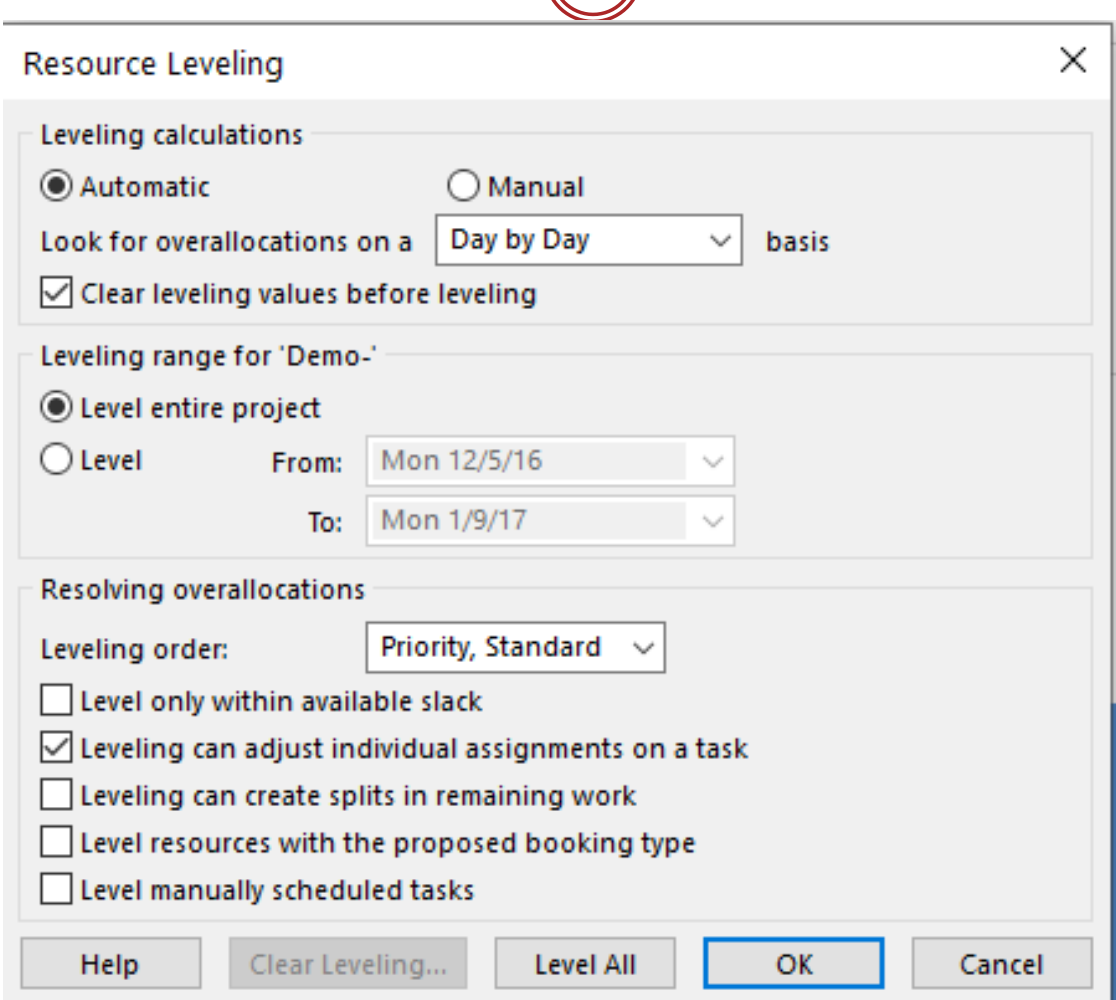

#### **Resource graph (After Resource Allocation)**

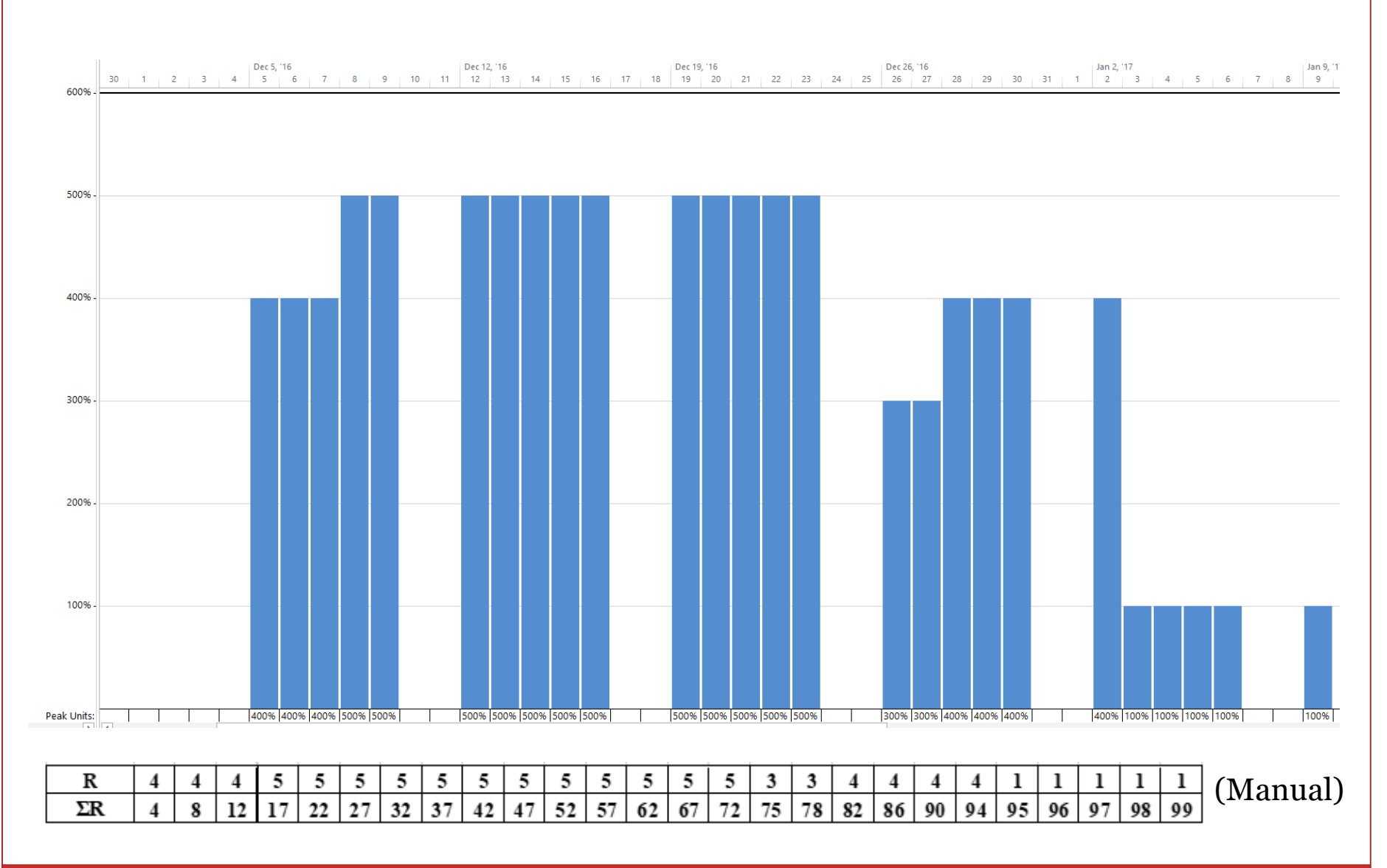

GE 404: Engineering Management 38 38 December 2, 2019

# **Planned Costs**

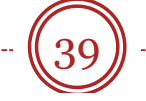

#### **COST STATUS**

Cost status for top level tasks.

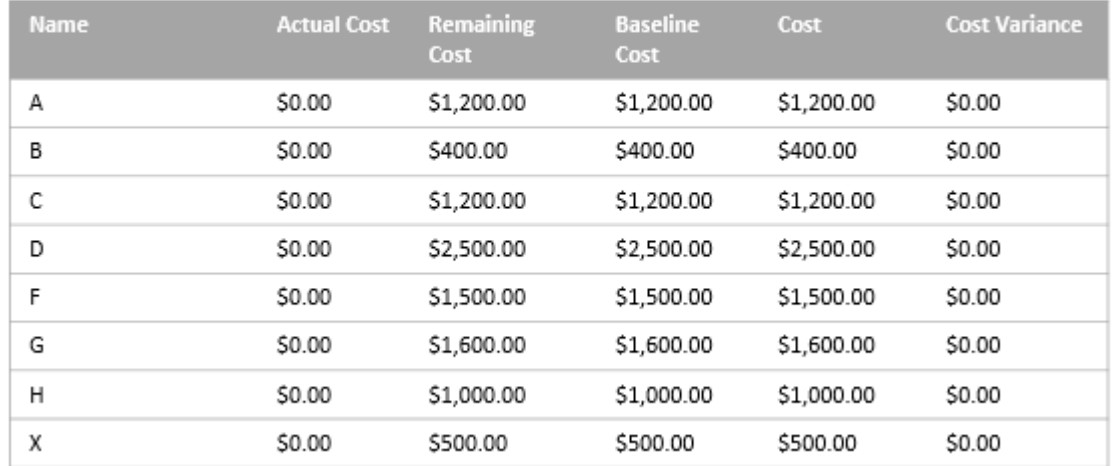

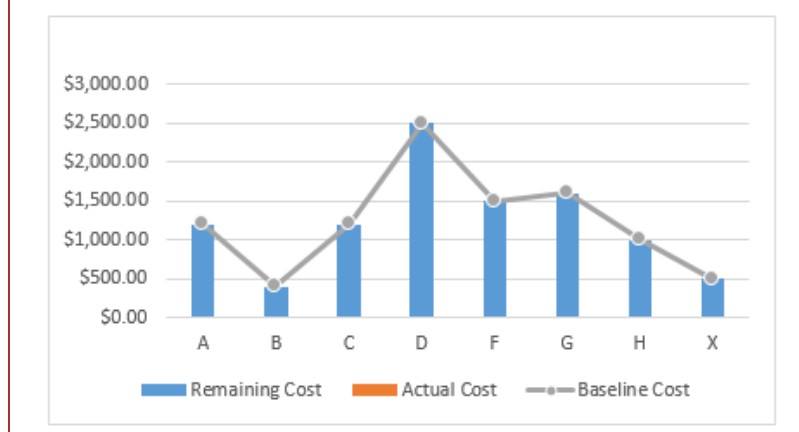

#### **COST OVERVIEW**

MON 12/5/16 - MON 1/9/17

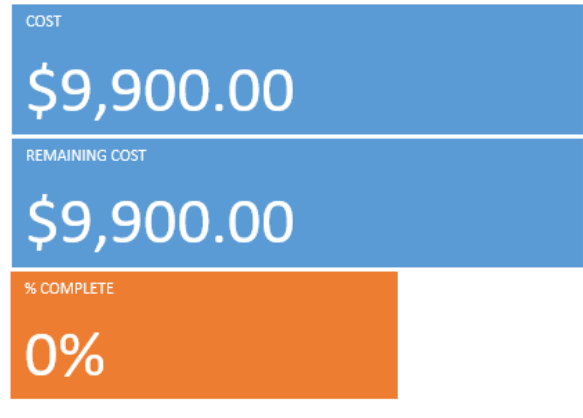

Manual Planned Cost of the project =  $99 \times 100 = $9,900$ 

# **Microsoft Project Assignment**

40

#### **GE 404- Engineering Management**

#### **Project Management using Microsoft Project**

#### **I.** Objective

This assignment familiarizes you with the project management software Microsoft Project. You will manage a multi-phase multi-task project as described below. You will learn how to create graphic output about your project, and learn how to read information produced by Microsoft Project. Below are detailed requirements to accomplish this assignment.

#### **II. Implementation Procedure**

- 1. Download a trail version of Microsoft project software that is compatible with your computer.
- 2. In your computer, find Microsoft Project in your programs list and open the software.
- 3. Enter the Project Information below:
- 4. Project title is "Your Major" Project
- a. Project manager is "Your Name"
- b. Project beginning date is January 6, 2020.
- c. Project working days are Sunday -Thursday with Friday & Saturday as nonworking days.
- d. Project working hours are from  $8:00 AM 12:00 PM$ ; and from  $1:00 PM 5:00 PM$
- 5. Enter the following 3-phase System Analysis project (Table 1) into your worksheet.
- 6. Use your nine-digit student ID to assign tasks durations (one digit for each task), e.g. if your ID is 412345678; the duration of task 1.1 is 4 days and for 1.2 is 1 day, and so on.

#### Table 1. Task List

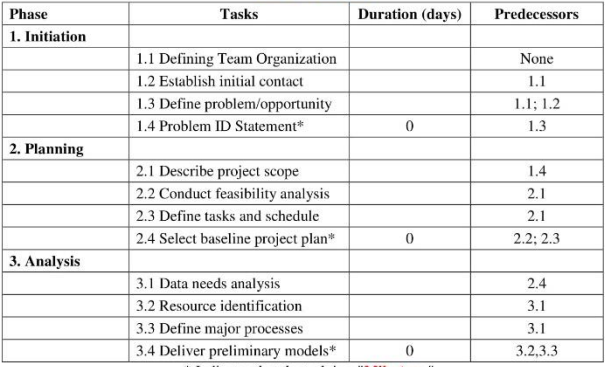

\* Indicates that the task is a "Milestone"

#### 7. The above multi-phase multi-task project will be conducted by a four-person team.

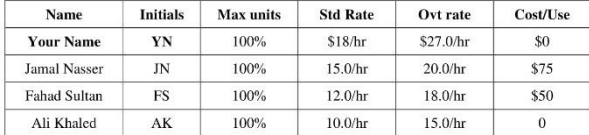

8. Enter the following resource assignment. At this moment, only tasks in the initiation Phase are assigned. Do not worry about tasks in the next two phases.

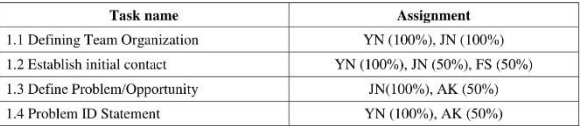

9. Perform resource leveling and resource allocation (if needed) for your project.

#### **III.** Deliverables

- 1. After you have successfully entered the above data, save your project under the name StudentID-GE404.
- 2. Collect information about your project using Microsoft Project and Microsoft Word. Collect the following information and components:
	- a) Name your Word document StudentID GE404.
	- b) Click Project | Project Information | Statistics to find out the Project Finish date, Total Duration, Total Work hours, and Total Costs. (Print screen)
- 3. Turn in your deliverable in the following manner:
- a) Use a cover page that has your (Name, Student ID, Section #).
- b) Then include this cover page to your Word document that contains all required results from your project:
	- **O** Project Statistics (screenshot)
	- A Gantt Critical Path (screenshot)
	- **O** Associated Gantt information
	- A task sequence of all critical tasks in the critical path.
- O Network diagram
- **O** Resource graph
- **Cost overview**
- 4. Upload both files (MS Word and MS Project) to LMS (Blackboard)

Note: If you do not turn in your work in the above manner (and order), you may lose up to 10% of your assignment grade.

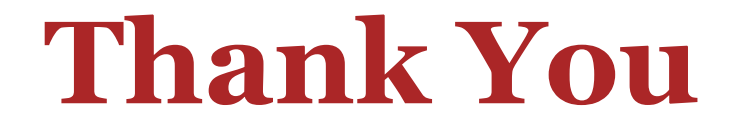

41

# Questions Please

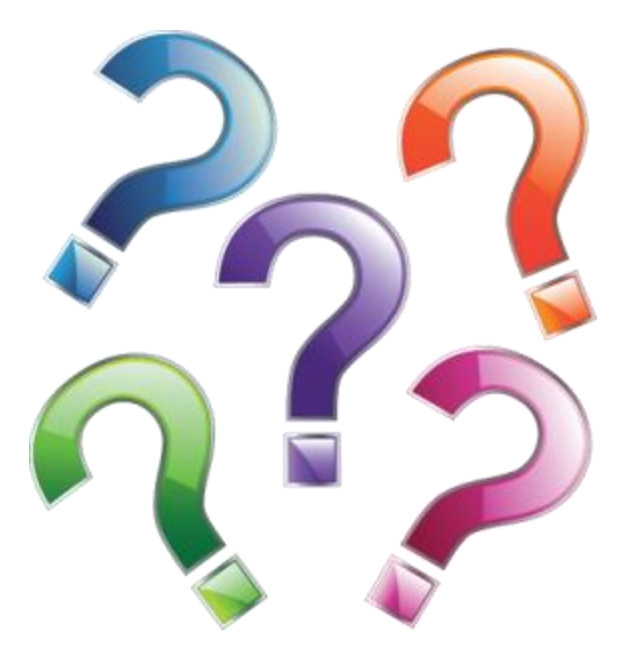

GE 404: Engineering Management December 2, 2019